## How to install a modern SPFx WebPart

In this short description, we show how to deploy your downloaded Modern SharePoint Framework Web Part correctly to your Farm / Tenant.

## Which Deployment Method to use?

## Tenant Scope

Allows deployment of SharePoint Framework packages across a SharePoint Online tenant or SharePoint 2016/2019 On-prem farm. You have the choice to make your web part available to all site collections immediately or instead require a site owner to add the web part "app" to their site to make the web part available on pages. We highly recommend to deploy the packages to all sites.

## Installation

To install our web part, we first need to download the deployable package that can be added to the App Catalog. You may follow the steps below to get your SPFx web part package.

- 1. Navigate to our Product page: https://bitalus.com/products?s=o365
	- a. Select your Farm Version (SharePoint Online, 2019 On-prem, 2016 On-prem)
- 2. Search for the product needed and click on it's tile to navigate to the product page.

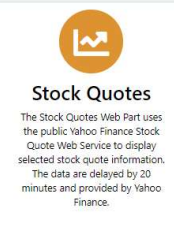

3. On top section of the product page, you will find a Free Download (Version xxxx) button, to redirect you to the download section. Please download the package and extract the package with win-zip or win-rar.

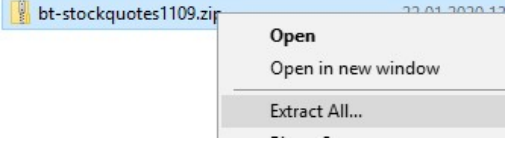

- a. Most of our packages do have three files included. We are interested in the ".sppkg" file.
	- bt-stockquotes.sppkg
	- **EULA.txt**
	- VersionInfo.txt

4. Upload your SPFx web part package to the SharePoint App Catalog. You can simply drag-and-drop the ".sppkg" file into your App Catalog.

Apps for SharePoint o

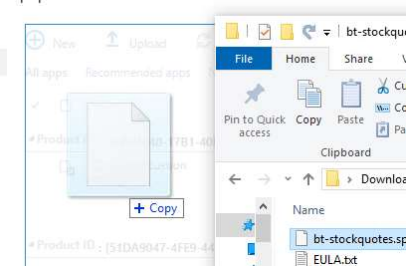

5. Once the SPFx web part package has finished uploading, you will be prompted with a dialog window to complete the deployment. This is where you will choose whether to deploy to all sites within your tenant or not. Make your selection and then click the Deploy button.

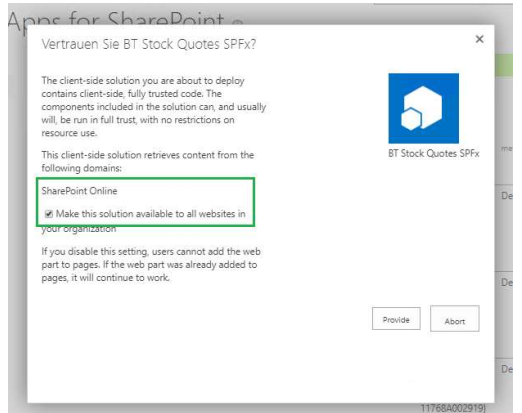

- 1. Adding the web part to a page:
	- a. Navigate to the proper page and change to edit mode.
	- b. Note: If you did not select "Make this solution available to all sites in the organization", you would first have to add your SPFx app to your site before you will be able to add it to a page.

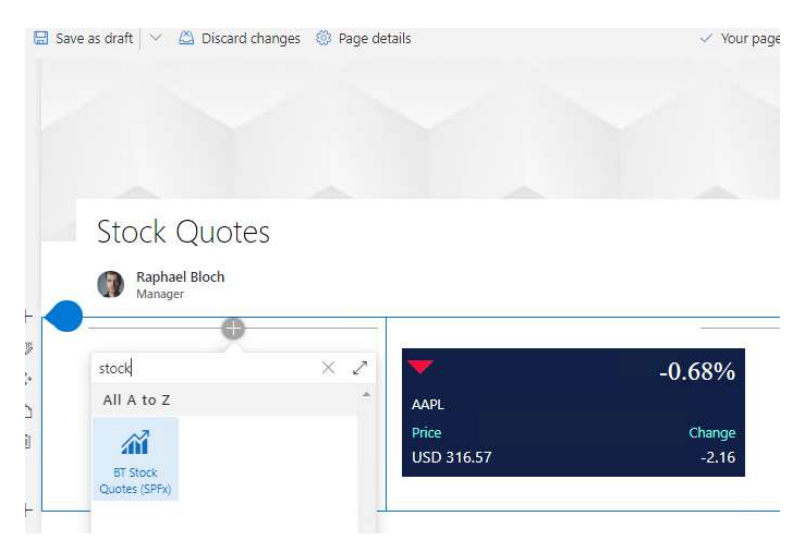

2. After that the web part properties to configure are described on our HomePage (https://www.bitalus.com)